## **DOME NOTES**

SET UP

Check your site

Unroll your dome

Attach fan

Insert stay-flate pole

Inflate

Adjust airflow

Entry and exit

TAKE DOWN

Turn off and DISCONNECT the fan

Flip the dome

Remove stay-flate pole

Arrange dome

Roll dome

Secure with straps and drawstring bag

### **DIGITARIUM NOTES**

# SET UP

Remove Digitarium from case, place lens under zenith

Place remotes, cords, etc. on white binder

Raise frame

Remove lens cap and place it under projector on the frame

Plug in the power cords

Plug in XBOX dongle and speakers (optional)

Check connections

Power on projector and computer

Center and Focus lens

### TURNING OFF SYSTEM

Shutdown computer through settings (iPad settings or remote Settings  $\bigcirc$  8.3)

Turn off projector

LET PROJECTOR COOL!! (projector light turns red again when ready)

Replace lens cap

Lower frame and pack away

# **UNIVERSAL CONSOLE ON THE iPAD**

After the computer is turned on you can control it by turning on the iPad and selecting "Universal Console" from the home screen.

Make sure your iPad is connected to the Digitarium wifi "Digitarium-\*\*\*\*"

# **Navigation Page**

This page controls your position while navigating and observing.

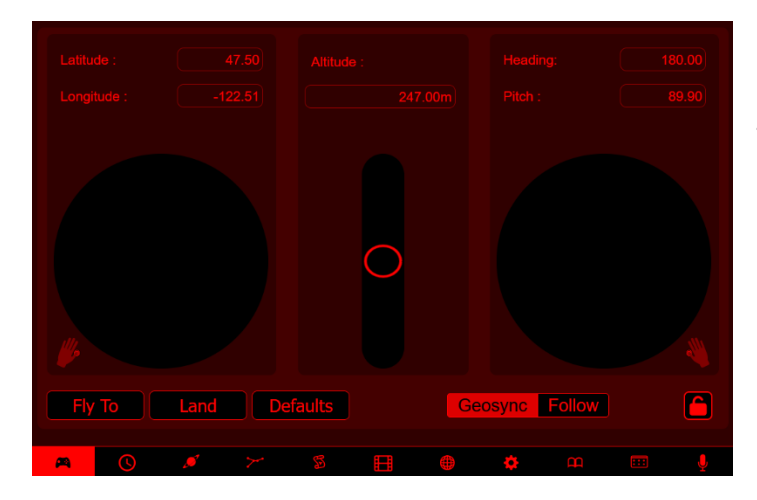

The bottom of the navigation page. (Geosync: stay anchored to a position over a rotating object. Follow: Object rotates freely relative to you.)

# **Date and Time Page**

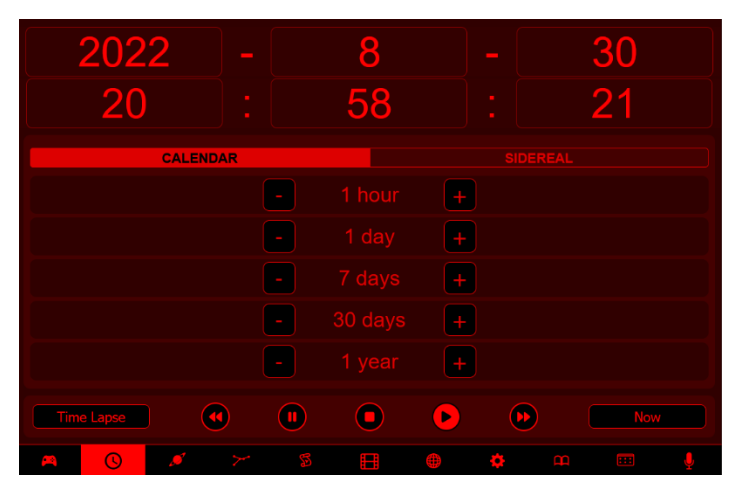

Calendar: Days with respect to the Suns position in the sky.

Sidereal: Days with respect to stars position in the sky.

# **Objects Page**

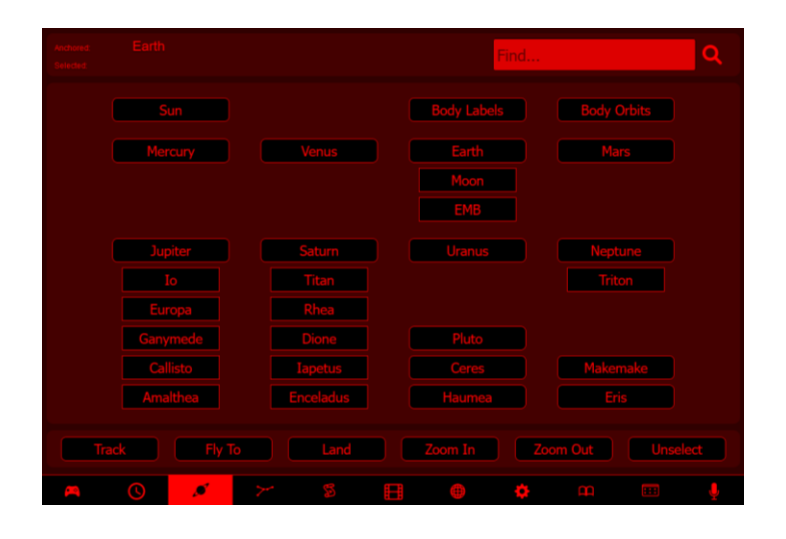

When the "Fly To" has been selected a ">" will appear between the date and time, and anchored object information on the dome.

When "Landing has been selected a ">>" will appear between the date and time, and anchored object information on the dome

### **Constellations page**

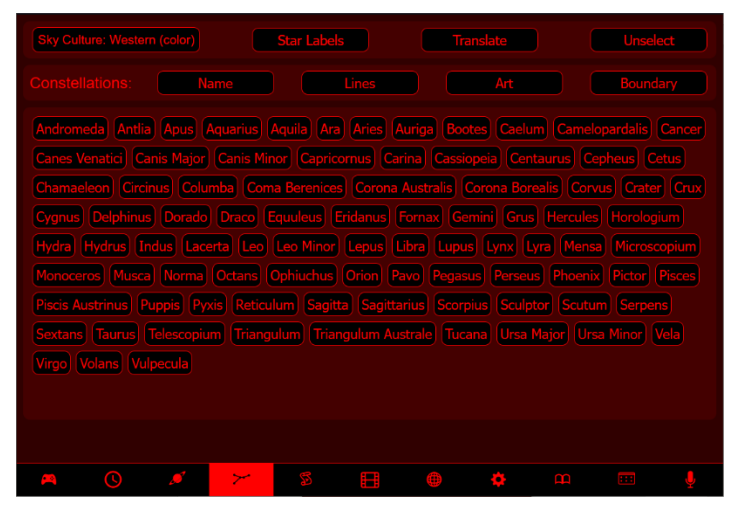

To perform an action (names, lines, etc) for all of the constellations, just select that action. To do it to only one or a few constellations, select the constellations before your action.

Sky Culture: Arab, Aymara, Aztec, Belarusian, Boorong, Chinese, Dakota/Lakota/Nakota, Egyptian, Hindu, Inca, Inuit, Kamilaroi/Euahlayi,

Korean, Lakota, Lokono, Macedonian, Maori, Mongolian, Navajo, Nazca, Norse, Ojibwe, Polynesia, Romanian, Sami, Sardinian, Siberian, Tongan, Tukano, Tupi-Guarani, Western

# **Media Page**

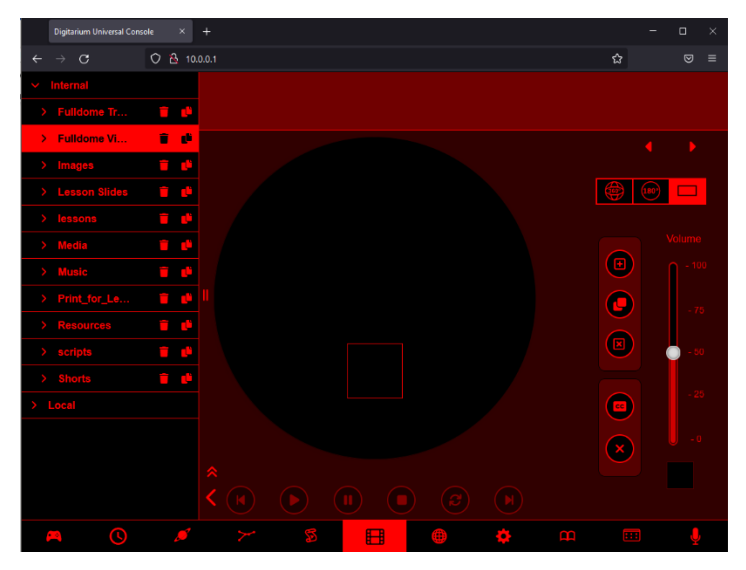

Put your own pictures and video on a USB drive, insert into the computer and hit "Refresh!"

Your drive should show up in the left menu as a selectable thing. The circle in the center is a flat representation of the dome. The red box shows where your picture will be shown on the dome and allows you to change and size that to your liking.

New slot: adds a new red box so you can show multiple things at once

Fulldome: fills the whole dome with the image or video (best used with fisheye images)

Mirror: mirrors the image on opposite sides of the dome for easier audience viewing

# **References Page**

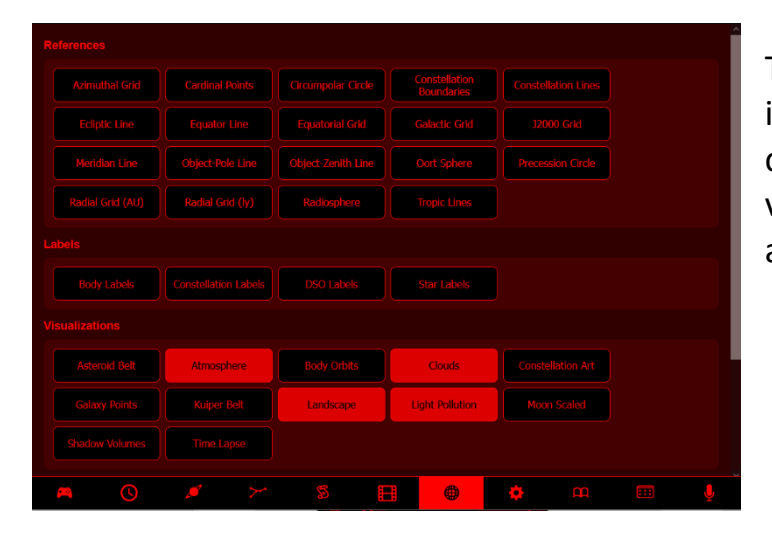

Turn on and off special information like coordinate line, cardinal points, object info, or visual things like landscape, atmosphere, shadow volume.

# **Settings Page**

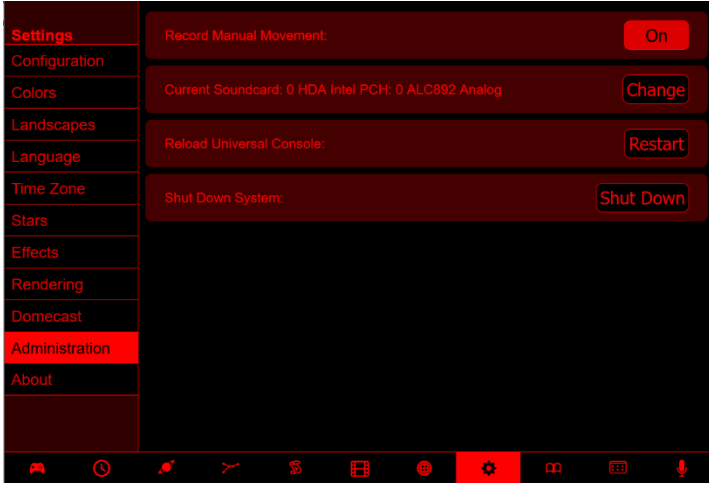

This page allows you to tweak certain settings about how some visual aspects are presented.

Effects Settings: Core Density, Halo Density, Limiting Magnitude, Maximum Magnitude to Label, Show Stars, Twinkling

Stars Settings: Atmosphere Sun Bloom, Cursor Timeout, Flight Duration, Focal Point Altitude, Focal Point Azimuth, Light Pollution Limiting Magnitude, Line Width, Manual Zoom, Maximum Body Magnitude Label, Milky Way Density, Zoom Duration

## **Lessons Page**

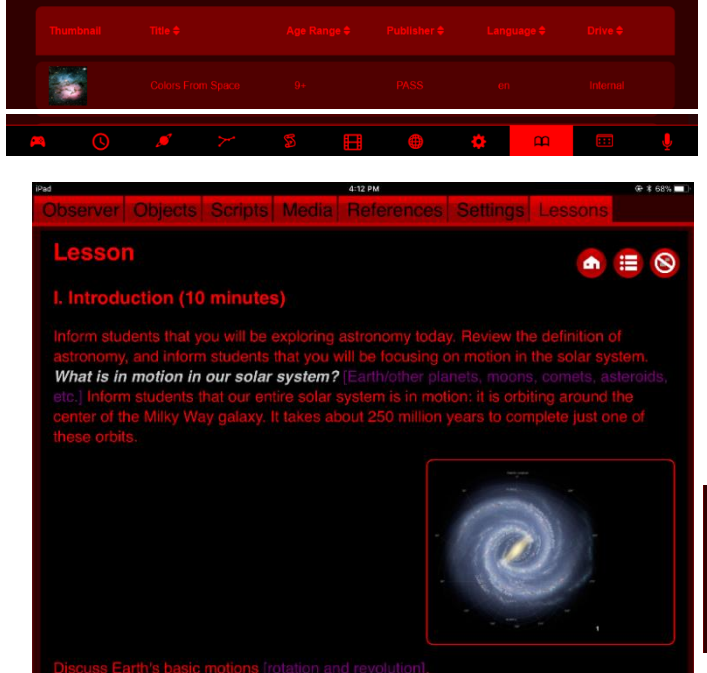

There are some lessons that can be used with your class or can help offer you ideas for what to do for a lesson in the Digitarium. They come with suggestions for talking points, images to go along with the topic, and scripted actions and movements to help teach a concept.

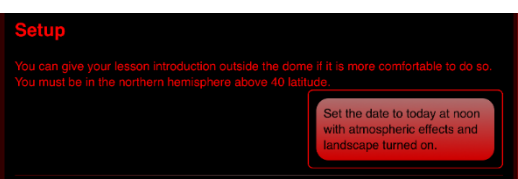

## **Data Sets Page**

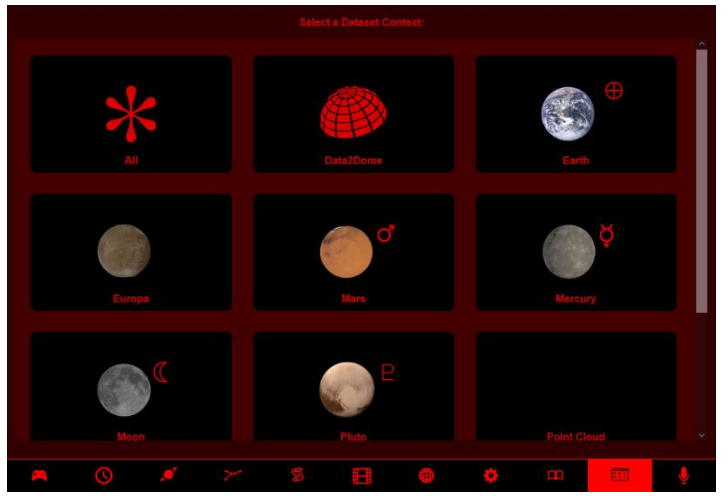

This data will be the most up to date since the last time the system has been updated and is viewable on the surface of the planet the data is for.

Earth: Air, Human Impact, Land, Life, Magnetism, Plate Tectonics, Snow and Ice, Water, Weather

Mars: Magnetic map, Orbiter laser altimeter false color

Mercury: MESSENGER MDIS DEM global color shaded relief, topography

Moon: Lunar Reconnaissance Orbiter Laser Altimeter

Sky: CMB in all sorts of wavelengths

# **Audio Page**

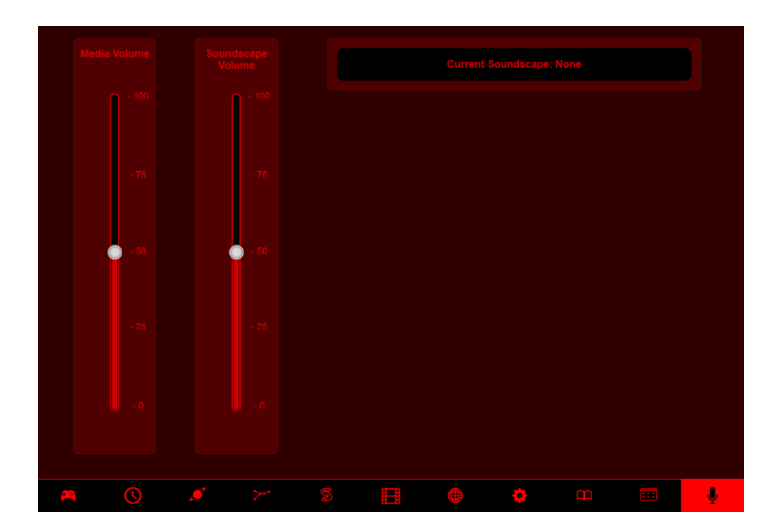

#### **MORE INFORMATION**

More information about the Digitarium can be found on Region 8's website, [www.r8esc.k12.in.us](http://www.r8esc.k12.in.us/), under "Educational Resources" where there is a scheduling calendar and contact information, the manuals, and some lessons plans for extra information and resources.

### **Scheduling**

You can send an email to [shamrick@r8esc.k12.in.us](mailto:shamrick@r8esc.k12.in.us) to schedule the Digitarium for up to 2 weeks (consecutively or not) at your school.

- Check the calendar to check for available dates before scheduling.
- The Digitariums are typically delivered and picked up on a Friday.

### **Lesson Help**

If you need help coming up with a lesson or have an idea for a lesson and need help figuring out how to implement it in the Digitarium, you can contact me at [shamrick@r8esc.k12.in.us](mailto:shamrick@r8esc.k12.in.us) and I will do my best to assist you.

### **Technical Help**

**RTFM** (Read The Flip Manual)

If you run into technical problems, first refer to the flip manual that should be with each Digitarium. The manuals are VERY detailed, and likely to have the answer you seek.

If it is a problem that needs addressed that you cannot resolve with the help of the manual, then it is best to contact Digitalis support

Email: [Support@DigitalisEducation.com](mailto:Support@DigitalisEducation.com) Phone: (360) 616-8915 Monday - Friday 7:30 am-4pm PST (10:30 am-7 pm EST)